# **PageSpeed Insights**

#### **Mobile**

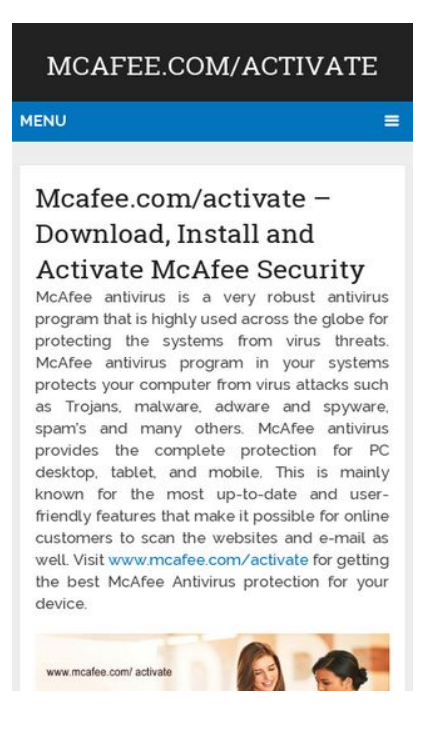

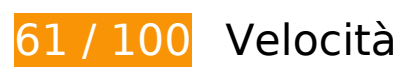

 **Soluzioni da implementare:** 

#### **Abilita la compressione**

La compressione delle risorse con gzip o deflate può ridurre il numero di byte inviati tramite la rete.

[Attiva la compressione](https://sitedesk.net/redirect.php?url=https%3A%2F%2Fdevelopers.google.com%2Fspeed%2Fdocs%2Finsights%2FEnableCompression) per le seguenti risorse al fine di ridurre le relative dimensioni di trasferimento di 167,7 KiB (riduzione del 70%).

- La compressione di https://mcafee-help.me/wp-includes/js/jquery/jquery.js potrebbe consentire di risparmiare 61,9 KiB (riduzione del 65%).
- La compressione di https://mcafee-help.me/wp-content/themes/mts\_schema/style.css potrebbe consentire di risparmiare 36,4 KiB (riduzione del 79%).
- La compressione di https://mcafee-help.me/wp-content/themes/mts\_schema/css/fontawesome.min.css potrebbe consentire di risparmiare 23,3 KiB (riduzione del 77%).
- La compressione di https://mcafee-help.me/ potrebbe consentire di risparmiare 16,7 KiB (riduzione del 70%).

- La compressione di https://mcafee-help.me/wpcontent/themes/mts\_schema/css/responsive.css potrebbe consentire di risparmiare 9,6 KiB (riduzione del 79%).
- La compressione di https://mcafee-help.me/wp-includes/js/wp-emoji-release.min.js potrebbe consentire di risparmiare 7,5 KiB (riduzione del 63%).
- La compressione di https://mcafee-help.me/wp-includes/js/jquery/jquery-migrate.min.js potrebbe consentire di risparmiare 5,9 KiB (riduzione del 60%).
- La compressione di https://mcafee-help.me/wpcontent/themes/mts\_schema/js/customscript.js potrebbe consentire di risparmiare 5,8 KiB (riduzione del 70%).
- La compressione di https://mcafee-help.me/wp-includes/js/wp-embed.min.js potrebbe consentire di risparmiare 647 B (riduzione del 47%).

# **Elimina JavaScript e CSS che bloccano la visualizzazione nei contenuti above-the-fold**

La tua pagina presenta 2 risorse script e 4 risorse CSS di blocco. Ciò causa un ritardo nella visualizzazione della pagina.

Non è stato possibile visualizzare alcun contenuto above-the-fold della pagina senza dover attendere il caricamento delle seguenti risorse. Prova a rimandare o a caricare in modo asincrono le risorse di blocco oppure incorpora le parti fondamentali di tali risorse direttamente nel codice HTML.

[Rimuovi il codice JavaScript che blocca la visualizzazione](https://sitedesk.net/redirect.php?url=https%3A%2F%2Fdevelopers.google.com%2Fspeed%2Fdocs%2Finsights%2FBlockingJS):

- https://mcafee-help.me/wp-includes/js/jquery/jquery.js
- https://mcafee-help.me/wp-includes/js/jquery/jquery-migrate.min.js

[Ottimizza la pubblicazione CSS](https://sitedesk.net/redirect.php?url=https%3A%2F%2Fdevelopers.google.com%2Fspeed%2Fdocs%2Finsights%2FOptimizeCSSDelivery) degli elementi seguenti:

- https://mcafee-help.me/wp-content/themes/mts\_schema/style.css
- https://mcafee-help.me/wp-content/themes/mts\_schema/css/responsive.css
- https://mcafee-help.me/wp-content/themes/mts\_schema/css/font-awesome.min.css
- https://fonts.googleapis.com/css?family=Roboto+Slab:normal|Raleway:500|Raleway:700|Ro boto+Slab:300&subset=latin

# **Possibili soluzioni:**

# **Sfrutta il caching del browser**

Se viene impostata una data di scadenza o un'età massima nelle intestazioni HTTP per le risorse statiche, il browser carica le risorse precedentemente scaricate dal disco locale invece che dalla rete.

[Utilizza la memorizzazione nella cache del browser](https://sitedesk.net/redirect.php?url=https%3A%2F%2Fdevelopers.google.com%2Fspeed%2Fdocs%2Finsights%2FLeverageBrowserCaching) per le seguenti risorse memorizzabili nella cache:

- https://mcafee-help.me/wp-content/themes/mts\_schema/css/font-awesome.min.css (scadenza non specificata)
- https://mcafee-help.me/wp-content/themes/mts\_schema/css/responsive.css (scadenza non specificata)
- https://mcafee-help.me/wp-content/themes/mts\_schema/images/nobg.png (scadenza non specificata)
- https://mcafee-help.me/wp-content/themes/mts\_schema/js/customscript.js (scadenza non specificata)
- https://mcafee-help.me/wp-content/themes/mts schema/style.css (scadenza non specificata)
- https://mcafee-help.me/wp-content/uploads/2018/09/mcafee-activate-1024x375.jpg (scadenza non specificata)
- https://mcafee-help.me/wp-includes/js/jquery/jquery-migrate.min.js (scadenza non specificata)
- https://mcafee-help.me/wp-includes/js/jquery/jquery.js (scadenza non specificata)
- https://mcafee-help.me/wp-includes/js/wp-embed.min.js (scadenza non specificata)
- https://mcafee-help.me/wp-includes/js/wp-emoji-release.min.js (scadenza non specificata)

#### **Riduci tempo di risposta del server**

Nel nostro test, il tuo server ha risposto in 0,20 secondi.

Il tempo di risposta del server potrebbe essere più lungo a causa di diversi fattori. [Leggi i nostri](https://sitedesk.net/redirect.php?url=https%3A%2F%2Fdevelopers.google.com%2Fspeed%2Fdocs%2Finsights%2FServer) [consigli](https://sitedesk.net/redirect.php?url=https%3A%2F%2Fdevelopers.google.com%2Fspeed%2Fdocs%2Finsights%2FServer) per sapere come puoi monitorare e valutare dove il tuo server trascorre gran parte del tempo.

### **Minimizza CSS**

La compattazione del codice CSS può far risparmiare parecchi byte di dati e può velocizzare i tempi di download e analisi.

[Minimizza CSS](https://sitedesk.net/redirect.php?url=https%3A%2F%2Fdevelopers.google.com%2Fspeed%2Fdocs%2Finsights%2FMinifyResources) per le seguenti risorse al fine di ridurne le dimensioni di 13,1 KiB (riduzione del 23%).

- La minimizzazione di https://mcafee-help.me/wp-content/themes/mts\_schema/style.css potrebbe consentire di risparmiare 9,7 KiB (riduzione del 22%).
- La minimizzazione di https://mcafee-help.me/wpcontent/themes/mts\_schema/css/responsive.css potrebbe consentire di risparmiare 3,4 KiB (riduzione del 29%).

## **Minimizza JavaScript**

La compattazione del codice JavaScript può far risparmiare parecchi byte di dati e può velocizzare download, analisi e tempo di esecuzione.

[Minimizza JavaScript](https://sitedesk.net/redirect.php?url=https%3A%2F%2Fdevelopers.google.com%2Fspeed%2Fdocs%2Finsights%2FMinifyResources) per le seguenti risorse al fine di ridurne le dimensioni di 3,1 KiB (riduzione del 38%).

La minimizzazione di https://mcafee-help.me/wpcontent/themes/mts schema/js/customscript.js potrebbe consentire di risparmiare 3,1 KiB (riduzione del 38%).

## **Ottimizza immagini**

La corretta formattazione e compressione delle immagini può far risparmiare parecchi byte di dati.

[Ottimizza le immagini seguenti](https://sitedesk.net/redirect.php?url=https%3A%2F%2Fdevelopers.google.com%2Fspeed%2Fdocs%2Finsights%2FOptimizeImages) per ridurne le dimensioni di 14,6 KiB (riduzione del 23%).

La compressione di https://mcafee-help.me/wp-content/uploads/2018/09/mcafeeactivate-1024x375.jpg potrebbe consentire di risparmiare 14,6 KiB (riduzione del 23%).

# **3 regole rispettate**

## **Evita reindirizzamenti delle pagine di destinazione**

La tua pagina non ha reindirizzamenti. Leggi ulteriori informazioni su [come evitare reindirizzamenti](https://sitedesk.net/redirect.php?url=https%3A%2F%2Fdevelopers.google.com%2Fspeed%2Fdocs%2Finsights%2FAvoidRedirects) [delle pagine di destinazione](https://sitedesk.net/redirect.php?url=https%3A%2F%2Fdevelopers.google.com%2Fspeed%2Fdocs%2Finsights%2FAvoidRedirects).

### **Minimizza HTML**

Il tuo HTML è minimizzato. Leggi ulteriori informazioni su [come minimizzare l'HTML.](https://sitedesk.net/redirect.php?url=https%3A%2F%2Fdevelopers.google.com%2Fspeed%2Fdocs%2Finsights%2FMinifyResources)

## **Dai la priorità ai contenuti visibili**

I tuoi contenuti above the fold presentano priorità corrette. Leggi ulteriori informazioni sull'[assegnazione di priorità ai contenuti visibili.](https://sitedesk.net/redirect.php?url=https%3A%2F%2Fdevelopers.google.com%2Fspeed%2Fdocs%2Finsights%2FPrioritizeVisibleContent)

# **100 / 100** Esperienza utente

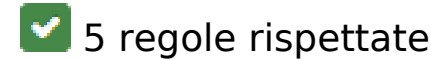

### **Evita plug-in**

Risulta che la tua pagina non utilizzi plug-in. Questo impedisce ai contenuti di essere utilizzati su molte piattaforme. Scopri ulteriori informazioni sull'importanza di [evitare i plug-in.](https://sitedesk.net/redirect.php?url=https%3A%2F%2Fdevelopers.google.com%2Fspeed%2Fdocs%2Finsights%2FAvoidPlugins)

## **Configura la viewport**

Per la pagina è stata specificata una viewport corrispondente alle dimensioni del dispositivo che consente la corretta visualizzazione della pagina su tutti i dispositivi. Leggi ulteriori informazioni sulla [configurazione di viewport.](https://sitedesk.net/redirect.php?url=https%3A%2F%2Fdevelopers.google.com%2Fspeed%2Fdocs%2Finsights%2FConfigureViewport)

## **Imposta le dimensioni per la visualizzazione**

I contenuti della pagina rientrano nella visualizzazione. Scopri ulteriori informazioni su come [adattare le dimensioni dei contenuti alla visualizzazione.](https://sitedesk.net/redirect.php?url=https%3A%2F%2Fdevelopers.google.com%2Fspeed%2Fdocs%2Finsights%2FSizeContentToViewport)

### **Imposta dimensioni appropriate per target tocco**

Tutti i link/pulsanti della pagina sono abbastanza grandi per consentire a un utente di toccarli facilmente sul touchscreen. Leggi ulteriori informazioni sulle [dimensioni appropriate dei target dei](https://sitedesk.net/redirect.php?url=https%3A%2F%2Fdevelopers.google.com%2Fspeed%2Fdocs%2Finsights%2FSizeTapTargetsAppropriately) [tocchi.](https://sitedesk.net/redirect.php?url=https%3A%2F%2Fdevelopers.google.com%2Fspeed%2Fdocs%2Finsights%2FSizeTapTargetsAppropriately)

## **Utilizza dimensioni di carattere leggibili**

Il testo della pagina è leggibile. Leggi ulteriori informazioni sull'[utilizzo di dimensioni di carattere](https://sitedesk.net/redirect.php?url=https%3A%2F%2Fdevelopers.google.com%2Fspeed%2Fdocs%2Finsights%2FUseLegibleFontSizes) [leggibili.](https://sitedesk.net/redirect.php?url=https%3A%2F%2Fdevelopers.google.com%2Fspeed%2Fdocs%2Finsights%2FUseLegibleFontSizes)

#### **Velocità**

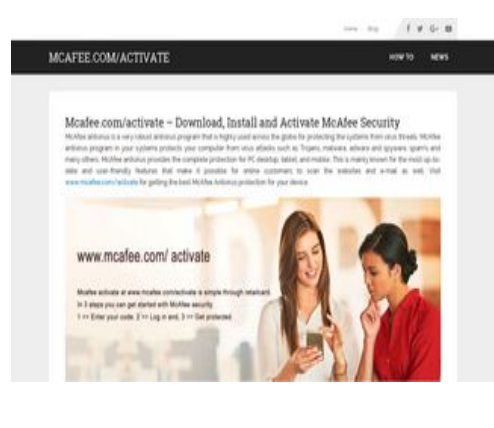

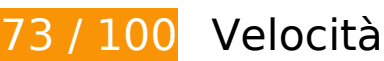

# *B* Soluzioni da implementare:

### **Abilita la compressione**

La compressione delle risorse con gzip o deflate può ridurre il numero di byte inviati tramite la rete.

[Attiva la compressione](https://sitedesk.net/redirect.php?url=https%3A%2F%2Fdevelopers.google.com%2Fspeed%2Fdocs%2Finsights%2FEnableCompression) per le seguenti risorse al fine di ridurre le relative dimensioni di trasferimento di 167,7 KiB (riduzione del 70%).

- La compressione di https://mcafee-help.me/wp-includes/js/jquery/jquery.js potrebbe consentire di risparmiare 61,9 KiB (riduzione del 65%).
- La compressione di https://mcafee-help.me/wp-content/themes/mts\_schema/style.css potrebbe consentire di risparmiare 36,4 KiB (riduzione del 79%).
- La compressione di https://mcafee-help.me/wp-content/themes/mts\_schema/css/fontawesome.min.css potrebbe consentire di risparmiare 23,3 KiB (riduzione del 77%).
- La compressione di https://mcafee-help.me/ potrebbe consentire di risparmiare 16,7 KiB (riduzione del 70%).
- La compressione di https://mcafee-help.me/wpcontent/themes/mts\_schema/css/responsive.css potrebbe consentire di risparmiare 9,6 KiB (riduzione del 79%).
- La compressione di https://mcafee-help.me/wp-includes/js/wp-emoji-release.min.js potrebbe consentire di risparmiare 7,5 KiB (riduzione del 63%).
- La compressione di https://mcafee-help.me/wp-includes/js/jquery/jquery-migrate.min.js potrebbe consentire di risparmiare 5,9 KiB (riduzione del 60%).
- La compressione di https://mcafee-help.me/wpcontent/themes/mts\_schema/js/customscript.js potrebbe consentire di risparmiare 5,8 KiB (riduzione del 70%).
- La compressione di https://mcafee-help.me/wp-includes/js/wp-embed.min.js potrebbe consentire di risparmiare 647 B (riduzione del 47%).

#### **Elimina JavaScript e CSS che bloccano la visualizzazione nei contenuti above-the-fold**

La tua pagina presenta 2 risorse script e 4 risorse CSS di blocco. Ciò causa un ritardo nella

visualizzazione della pagina.

Non è stato possibile visualizzare alcun contenuto above-the-fold della pagina senza dover attendere il caricamento delle seguenti risorse. Prova a rimandare o a caricare in modo asincrono le risorse di blocco oppure incorpora le parti fondamentali di tali risorse direttamente nel codice HTML.

[Rimuovi il codice JavaScript che blocca la visualizzazione](https://sitedesk.net/redirect.php?url=https%3A%2F%2Fdevelopers.google.com%2Fspeed%2Fdocs%2Finsights%2FBlockingJS):

- https://mcafee-help.me/wp-includes/js/jquery/jquery.js
- https://mcafee-help.me/wp-includes/js/jquery/jquery-migrate.min.js

[Ottimizza la pubblicazione CSS](https://sitedesk.net/redirect.php?url=https%3A%2F%2Fdevelopers.google.com%2Fspeed%2Fdocs%2Finsights%2FOptimizeCSSDelivery) degli elementi seguenti:

- https://mcafee-help.me/wp-content/themes/mts\_schema/style.css
- https://mcafee-help.me/wp-content/themes/mts\_schema/css/responsive.css
- https://mcafee-help.me/wp-content/themes/mts\_schema/css/font-awesome.min.css
- https://fonts.googleapis.com/css?family=Roboto+Slab:normal|Raleway:500|Raleway:700|Ro boto+Slab:300&subset=latin

# **Possibili soluzioni:**

### **Sfrutta il caching del browser**

Se viene impostata una data di scadenza o un'età massima nelle intestazioni HTTP per le risorse statiche, il browser carica le risorse precedentemente scaricate dal disco locale invece che dalla rete.

[Utilizza la memorizzazione nella cache del browser](https://sitedesk.net/redirect.php?url=https%3A%2F%2Fdevelopers.google.com%2Fspeed%2Fdocs%2Finsights%2FLeverageBrowserCaching) per le seguenti risorse memorizzabili nella cache:

- https://mcafee-help.me/wp-content/themes/mts\_schema/css/font-awesome.min.css (scadenza non specificata)
- https://mcafee-help.me/wp-content/themes/mts\_schema/css/responsive.css (scadenza non specificata)
- https://mcafee-help.me/wp-content/themes/mts\_schema/images/nobg.png (scadenza non specificata)

- https://mcafee-help.me/wp-content/themes/mts\_schema/js/customscript.js (scadenza non specificata)
- https://mcafee-help.me/wp-content/themes/mts schema/style.css (scadenza non specificata)
- https://mcafee-help.me/wp-content/uploads/2018/09/mcafee-activate-1024x375.jpg (scadenza non specificata)
- https://mcafee-help.me/wp-includes/js/jquery/jquery-migrate.min.js (scadenza non specificata)
- https://mcafee-help.me/wp-includes/js/jquery/jquery.js (scadenza non specificata)
- https://mcafee-help.me/wp-includes/js/wp-embed.min.js (scadenza non specificata)
- https://mcafee-help.me/wp-includes/js/wp-emoji-release.min.js (scadenza non specificata)

### **Riduci tempo di risposta del server**

Nel nostro test, il tuo server ha risposto in 0,20 secondi.

Il tempo di risposta del server potrebbe essere più lungo a causa di diversi fattori. [Leggi i nostri](https://sitedesk.net/redirect.php?url=https%3A%2F%2Fdevelopers.google.com%2Fspeed%2Fdocs%2Finsights%2FServer) [consigli](https://sitedesk.net/redirect.php?url=https%3A%2F%2Fdevelopers.google.com%2Fspeed%2Fdocs%2Finsights%2FServer) per sapere come puoi monitorare e valutare dove il tuo server trascorre gran parte del tempo.

### **Minimizza CSS**

La compattazione del codice CSS può far risparmiare parecchi byte di dati e può velocizzare i tempi di download e analisi.

[Minimizza CSS](https://sitedesk.net/redirect.php?url=https%3A%2F%2Fdevelopers.google.com%2Fspeed%2Fdocs%2Finsights%2FMinifyResources) per le seguenti risorse al fine di ridurne le dimensioni di 13,1 KiB (riduzione del 23%).

- La minimizzazione di https://mcafee-help.me/wp-content/themes/mts\_schema/style.css potrebbe consentire di risparmiare 9,7 KiB (riduzione del 22%).
- La minimizzazione di https://mcafee-help.me/wpcontent/themes/mts\_schema/css/responsive.css potrebbe consentire di risparmiare 3,4 KiB (riduzione del 29%).

### **Minimizza JavaScript**

La compattazione del codice JavaScript può far risparmiare parecchi byte di dati e può velocizzare download, analisi e tempo di esecuzione.

[Minimizza JavaScript](https://sitedesk.net/redirect.php?url=https%3A%2F%2Fdevelopers.google.com%2Fspeed%2Fdocs%2Finsights%2FMinifyResources) per le seguenti risorse al fine di ridurne le dimensioni di 3,1 KiB (riduzione del 38%).

La minimizzazione di https://mcafee-help.me/wpcontent/themes/mts\_schema/js/customscript.js potrebbe consentire di risparmiare 3,1 KiB (riduzione del 38%).

## **Ottimizza immagini**

La corretta formattazione e compressione delle immagini può far risparmiare parecchi byte di dati.

[Ottimizza le immagini seguenti](https://sitedesk.net/redirect.php?url=https%3A%2F%2Fdevelopers.google.com%2Fspeed%2Fdocs%2Finsights%2FOptimizeImages) per ridurne le dimensioni di 14,6 KiB (riduzione del 23%).

La compressione di https://mcafee-help.me/wp-content/uploads/2018/09/mcafeeactivate-1024x375.jpg potrebbe consentire di risparmiare 14,6 KiB (riduzione del 23%).

# **3 regole rispettate**

## **Evita reindirizzamenti delle pagine di destinazione**

La tua pagina non ha reindirizzamenti. Leggi ulteriori informazioni su [come evitare reindirizzamenti](https://sitedesk.net/redirect.php?url=https%3A%2F%2Fdevelopers.google.com%2Fspeed%2Fdocs%2Finsights%2FAvoidRedirects) [delle pagine di destinazione](https://sitedesk.net/redirect.php?url=https%3A%2F%2Fdevelopers.google.com%2Fspeed%2Fdocs%2Finsights%2FAvoidRedirects).

**Minimizza HTML**

Il tuo HTML è minimizzato. Leggi ulteriori informazioni su [come minimizzare l'HTML.](https://sitedesk.net/redirect.php?url=https%3A%2F%2Fdevelopers.google.com%2Fspeed%2Fdocs%2Finsights%2FMinifyResources)

# **Dai la priorità ai contenuti visibili**

I tuoi contenuti above the fold presentano priorità corrette. Leggi ulteriori informazioni sull'[assegnazione di priorità ai contenuti visibili.](https://sitedesk.net/redirect.php?url=https%3A%2F%2Fdevelopers.google.com%2Fspeed%2Fdocs%2Finsights%2FPrioritizeVisibleContent)